# **FICHES DE TP MULTIMÉDIA MODIFIABLES**

#### **Introduction**

Utiliser l'ordinateur comme environnement complet de travaux pratiques avec:

- reconnaissance, préparation et mise en place des éléments du TP.
- raccordement des différents éléments.
- guide du ou des réglages éventuels.
- conduite pas à pas du déroulement.
- lancement de un à trois logiciels nécessaires au TP (acquisitions, traitements de données numériques, traitement de texte ...)
- circulation entre les logiciels ouverts.
- exercices de conclusions.
- rédaction et impression d'un compte rendu.

#### **Moyens**

Le logiciel a été conçu pour être un outil utilisable, sans programmation d'aucune sorte, par le professeur.

Toujours **modifiable** et **transportable** d'une machine à une autre par la copie d'un simple exécutable contenant l'ensemble des textes, images et dessins du TP.

Seuls les fichiers vidéo (.avi) sont à fournir en sus.

S'il veut créer de nouvelles fiches de TP, le professeur ou l'élève rédacteur ne devra préparer que des fichiers .bmp (avec Paint Brush par exemple) des dessins et schémas utiles au TP et des images des matériels (complet et/ou détails) récupérées sur d'autres TP ou réalisées avec un appareil photo numérique ou un camescope.

Les inclure dans une nouvelle fiche de TP comme çi-dessous.

### **Exemple**

TP sur la FEM d'induction :

## **Colonne de la fiche vide de TP Colonne de la fiche de TP FEM d'induction**

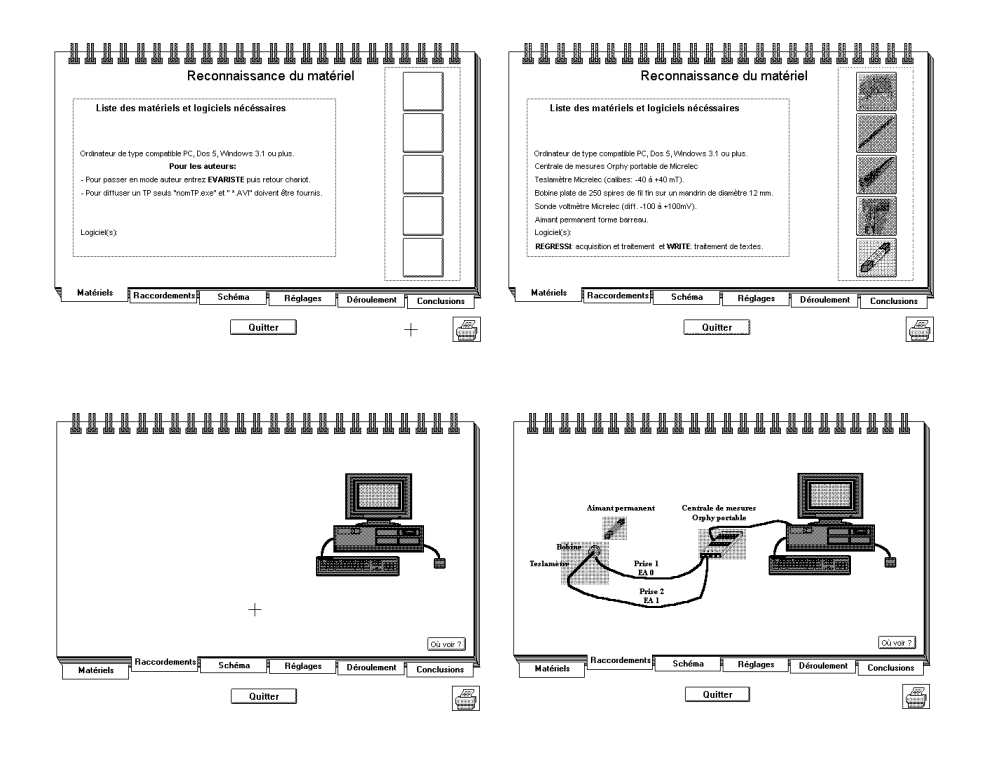

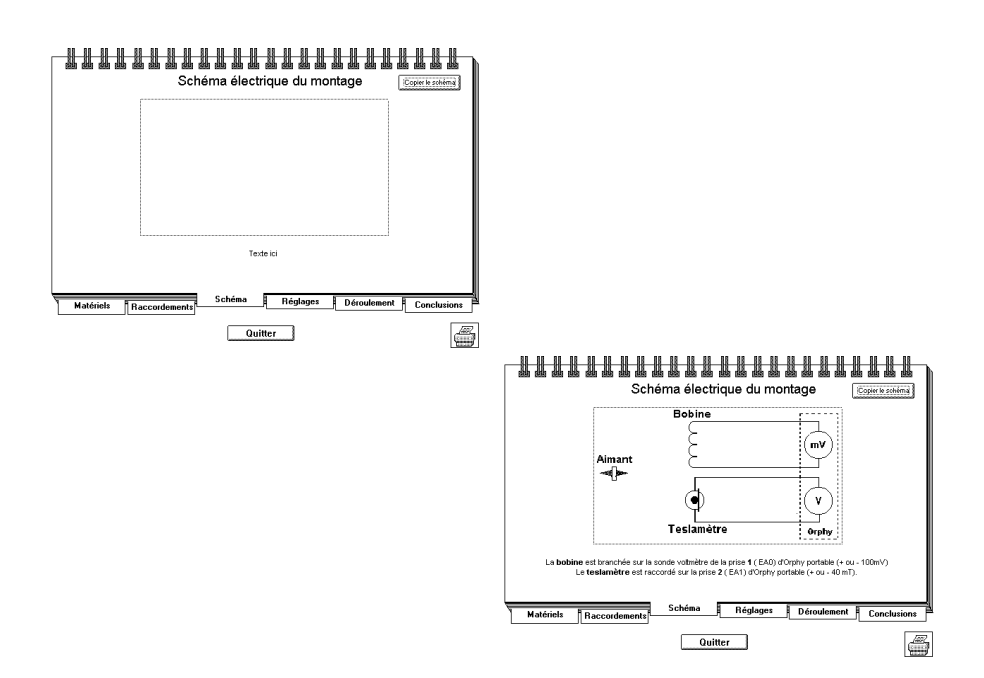

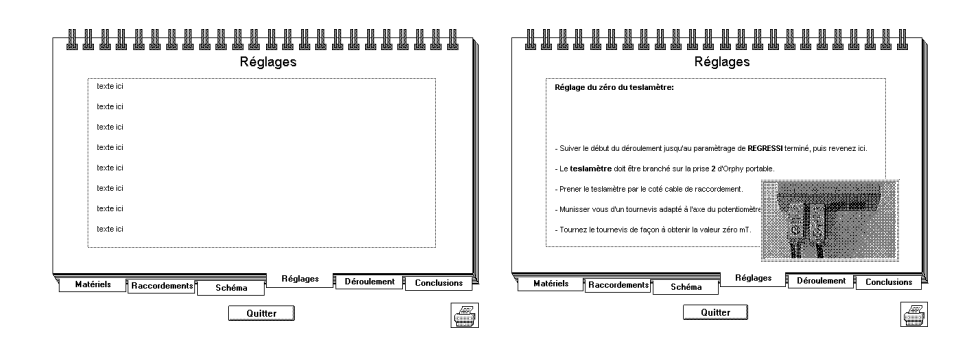

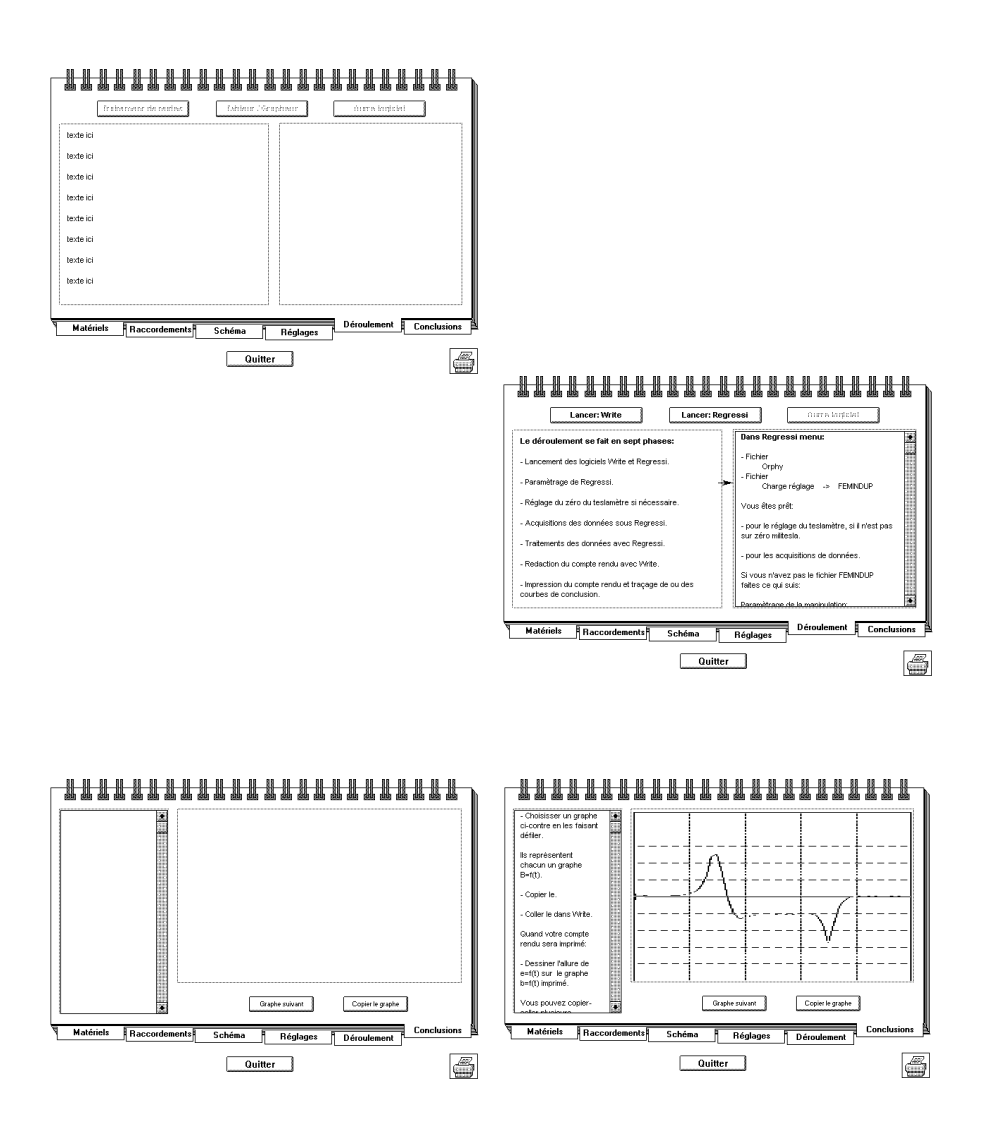

Daniel HAAGE Groupe EVARISTE - Laboratoire d'Informatique du CNAM 292 rue Saint Martin - 75141 PARIS CEDEX 03

*Disponible dans la bourse d'échanges sous la Référence : 6213-SC.*